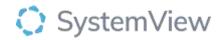

# **Component Spotlight**

# **Current Waiting List component**

# About the component:

This component allows end users to view the distribution of wait times for all current waiting patients by specialty, category and clinic. This enables mean, percentile and maximum wait times to be compared as assessed.

**Who it's for:** Scheduling and Booking Officers, Nurse Unit Managers, Care Coordinators, Clinical Leads and Directors, Service Improvement and Project Officers.

## Where you'll find it:

SystemView > Explore > Outpatients > Wait Times > Current Waiting List.

# Data refresh rates:

The data within this component updates every morning.

# Step 1.

Sign in to SystemView using your current hospital credentials and password

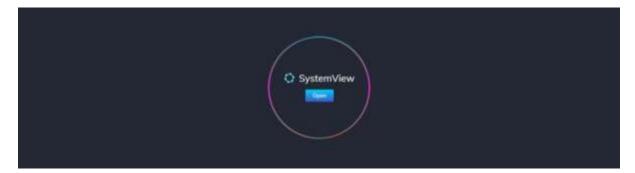

Step 2.

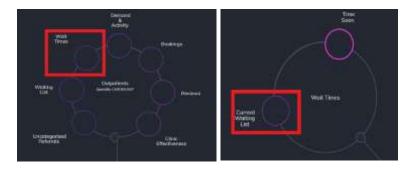

**Navigate to** Explore > Outpatients > Wait Times > Current Waiting List.

### Step 3.

| Outpatient:             |                   | t Times⇒             | Current           | t Waiting            | List                 |                    |                    |         |
|-------------------------|-------------------|----------------------|-------------------|----------------------|----------------------|--------------------|--------------------|---------|
| Hospital Group<br>All — | Hospital<br>All + | Specialty *<br>All + | Category<br>All + | Wait Status<br>All 🝷 | Clinic Type<br>All + | Suspended<br>All + | i≡ Patient Details | 🗙 Clear |

Apply drop-down filters at the top of the page to refine the data.

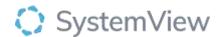

**Current Waiting List Details** – select the button located alongside the filters at the top of the component. Patient details includes an exportable table that updates daily and once activated, can be saved and referenced in **Interact** – **MyLists or MyHub**.

#### Step 4.

|   | ng Lot Mole Yanas |              |            |                            |                             |
|---|-------------------|--------------|------------|----------------------------|-----------------------------|
| - | Security .        | - Television | Long River | Modes Walking Time (Rised) | Maximum Walking Time (David |
|   |                   |              |            |                            |                             |
|   |                   |              |            |                            |                             |
|   |                   |              |            |                            |                             |
|   |                   |              |            |                            |                             |
|   |                   |              |            |                            |                             |
|   |                   |              |            |                            |                             |
|   |                   |              |            |                            |                             |
|   |                   |              |            |                            |                             |
|   |                   |              |            |                            |                             |
|   |                   |              |            |                            |                             |
|   |                   |              |            |                            |                             |
|   |                   |              |            |                            |                             |
|   |                   |              |            |                            |                             |
|   |                   |              |            |                            |                             |
|   |                   |              |            |                            |                             |
|   |                   |              |            |                            |                             |
|   |                   |              |            |                            |                             |
|   |                   |              |            |                            |                             |
|   |                   |              |            |                            |                             |
|   |                   |              |            |                            |                             |

**Current Waiting List Wait Times** table displays an overview of the top 20 specialties and displays the distribution of days waited to receive an appointment as of today. The toggle can be used to display all specialities.

# Step 5.

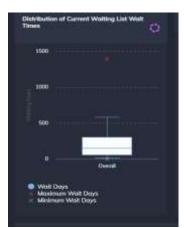

**Distribution of Current Waiting List Wait Times** chart displays either aggregated or individual specialty on the x-axis vs waiting days on the y-axis.

Three measurements seen: Wait Days, Maximum Wait Days and Minimum Wait Days.

### How to interpret the box and whisker charts?

In a box and whisker plot, the left and right sides of the box are the lower and upper quartiles. For the lower quartile 25% of the data is below this. For the upper quartile 75% of the data is above this. The box covers the interquartile interval, where 50% of the data is found. The line that splits the box in two is the median. The minimum and maximum number of appointments are also displayed with an X diagrammatically. When the X is above or below the whisker, these are classed as outliers.

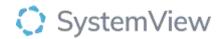

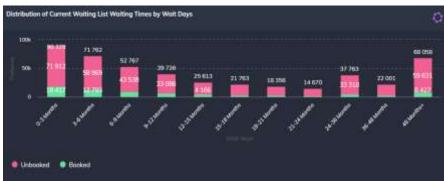

**Distribution of Current Waiting List Wait Times by Wait Days** chart displays the number of patients waiting vs the number of days waiting for the overall specialty/specialties.

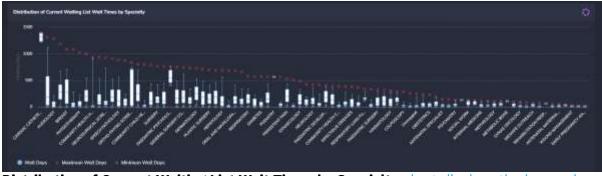

**Distribution of Current Waiting List Wait Times by Specialty** chart displays the box and whiskers wait list chart for all individual specialties.

Selecting a cohort bar in this chart will open an additional chart for facility analysis.

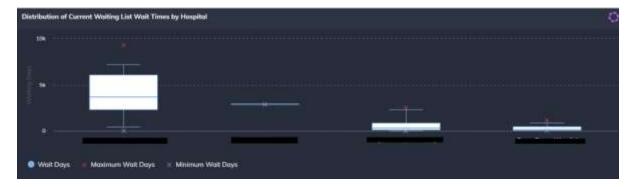

**Distribution of Current Waiting List Wait Times by Hospital** chart displays the box and whiskers wait list chart for the selected specialty across hospitals.